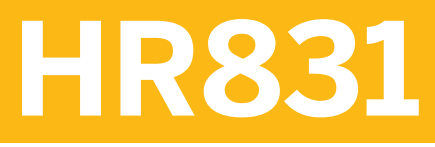

**SAP SuccessFactors Recruiting: Recruiter Experience Administration**

COURSE OUTLINE

Course Version: 2311 Course Duration:

## **SAP Copyrights, Trademarks and Disclaimers**

© 2023 SAP SE or an SAP affiliate company. All rights reserved.

No part of this publication may be reproduced or transmitted in any form or for any purpose without the express permission of SAP SE or an SAP affiliate company.

SAP and other SAP products and services mentioned herein as well as their respective logos are trademarks or registered trademarks of SAP SE (or an SAP affiliate company) in Germany and other countries. Please see <https://www.sap.com/corporate/en/legal/copyright.html> for additional trademark information and notices.

Some software products marketed by SAP SE and its distributors contain proprietary software components of other software vendors.

National product specifications may vary.

These materials may have been machine translated and may contain grammatical errors or inaccuracies.

These materials are provided by SAP SE or an SAP affiliate company for informational purposes only, without representation or warranty of any kind, and SAP SE or its affiliated companies shall not be liable for errors or omissions with respect to the materials. The only warranties for SAP SE or SAP affiliate company products and services are those that are set forth in the express warranty statements accompanying such products and services, if any. Nothing herein should be construed as constituting an additional warranty.

In particular, SAP SE or its affiliated companies have no obligation to pursue any course of business outlined in this document or any related presentation, or to develop or release any functionality mentioned therein. This document, or any related presentation, and SAP SE's or its affiliated companies' strategy and possible future developments, products, and/or platform directions and functionality are all subject to change and may be changed by SAP SE or its affiliated companies at any time for any reason without notice. The information in this document is not a commitment, promise, or legal obligation to deliver any material, code, or functionality. All forward-looking statements are subject to various risks and uncertainties that could cause actual results to differ materially from expectations. Readers are cautioned not to place undue reliance on these forward-looking statements, which speak only as of their dates, and they should not be relied upon in making purchasing decisions.

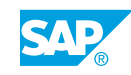

# **Typographic Conventions**

American English is the standard used in this handbook. The following typographic conventions are also used.

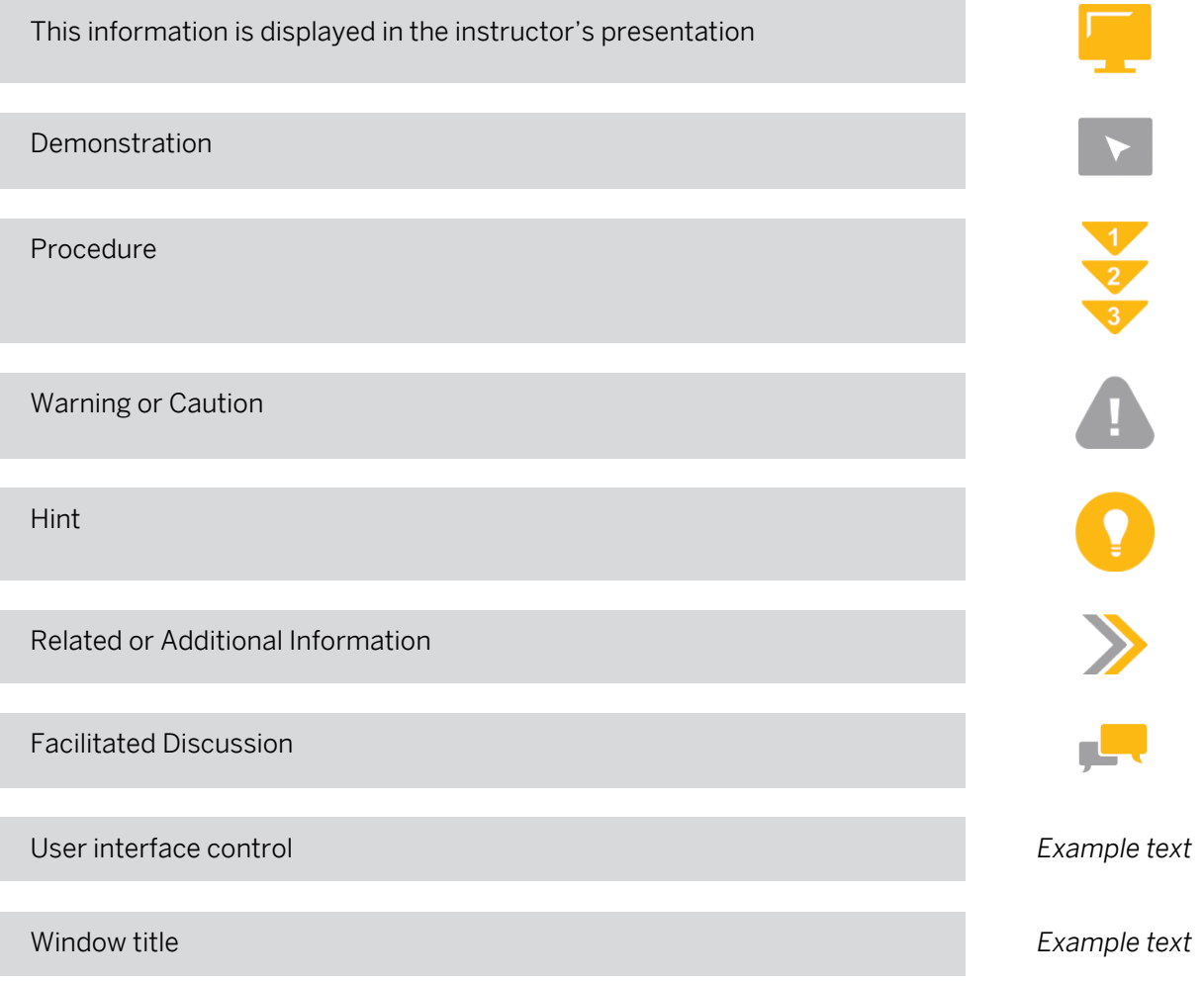

# **Contents**

#### [ix](#page-8-0) [Course Overview](#page-8-0)

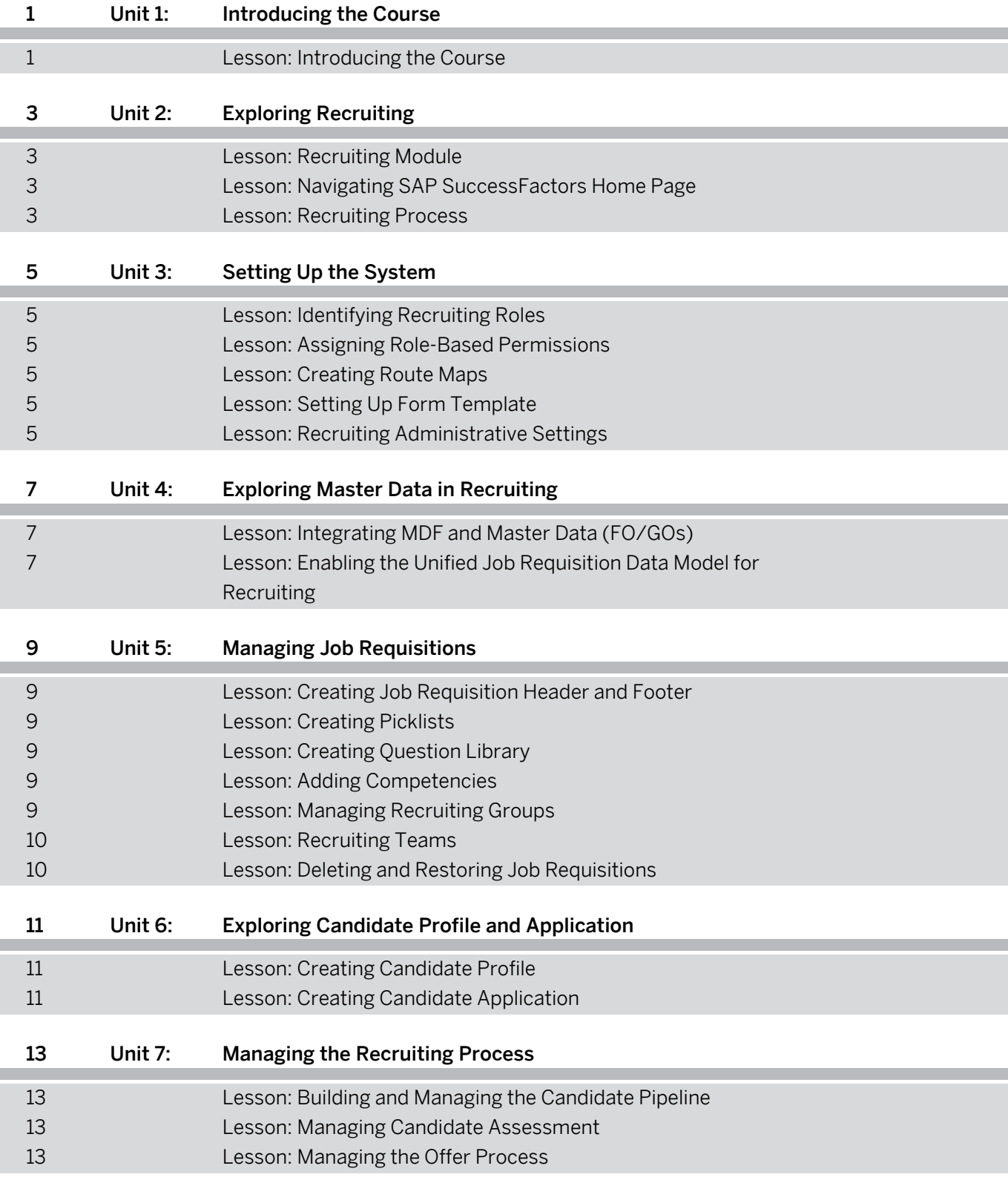

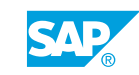

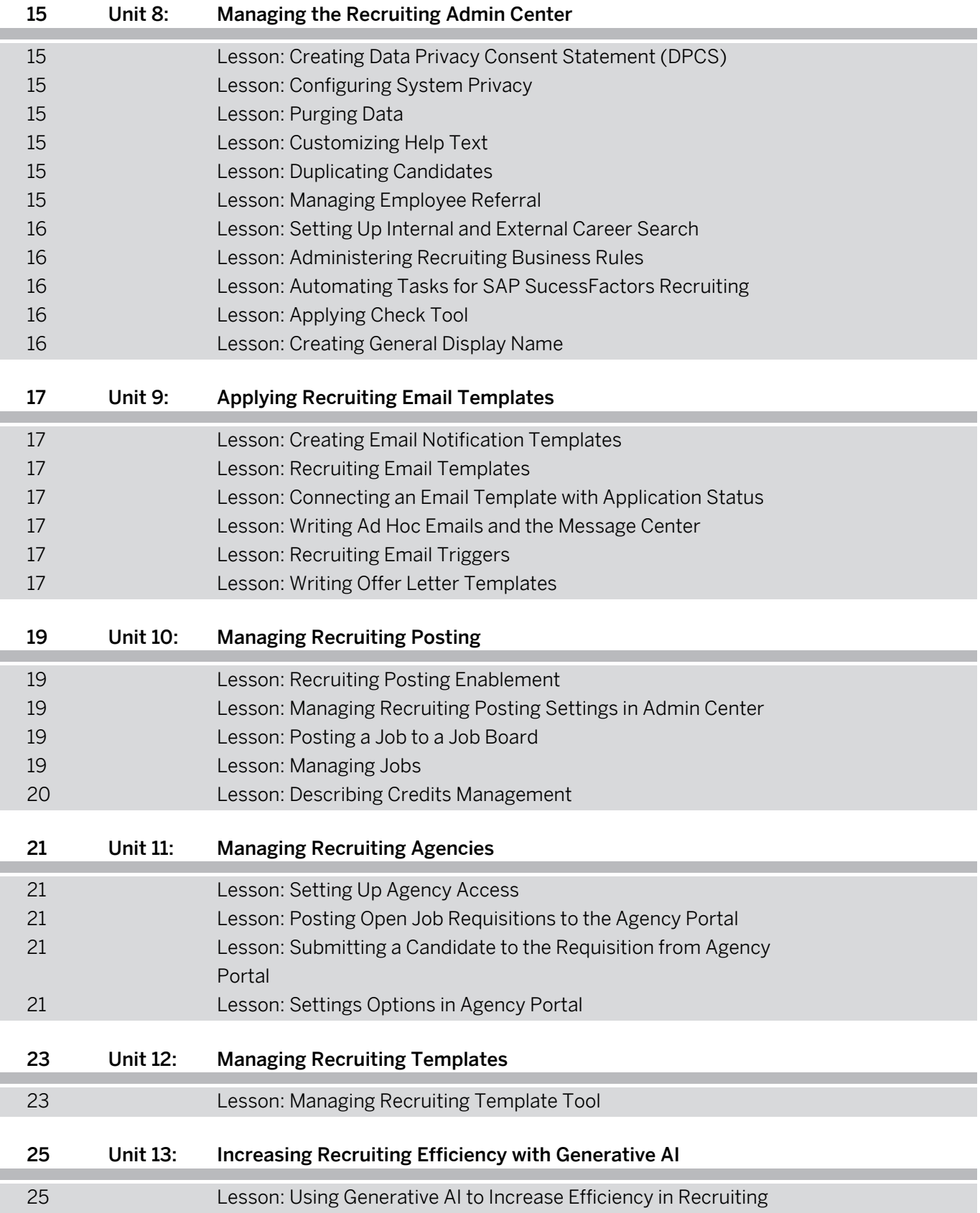

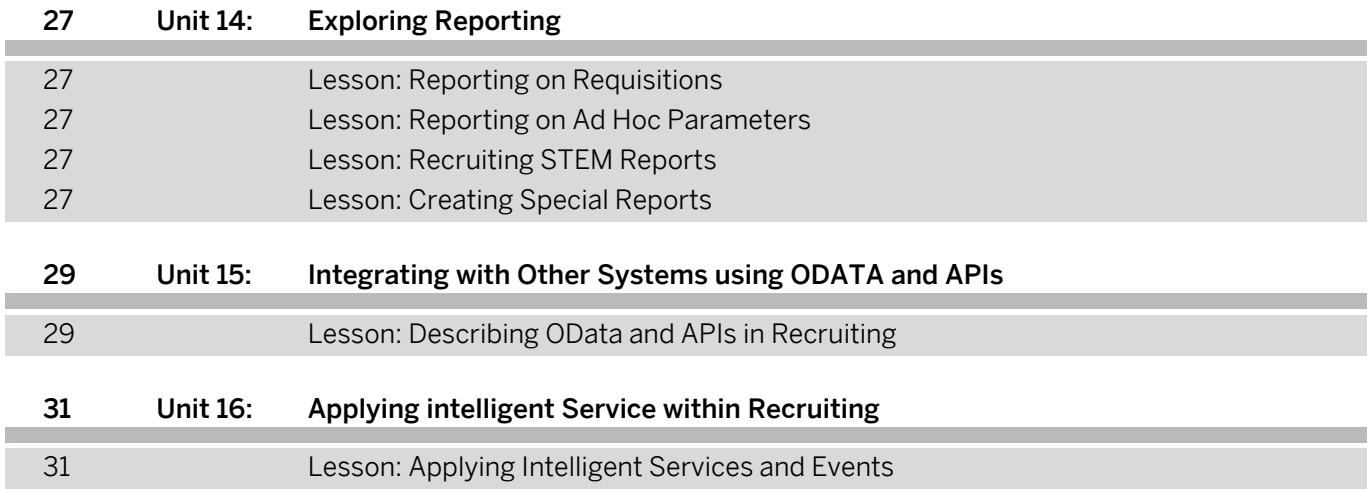

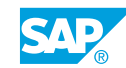

## <span id="page-8-0"></span>**Course Overview**

#### TARGET AUDIENCE

This course is intended for the following audiences:

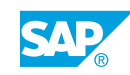

# <span id="page-10-0"></span>**UNIT 1 Introducing the Course**

## **Lesson 1: Introducing the Course**

#### Lesson Objectives

After completing this lesson, you will be able to:

• Describe the general information about the course

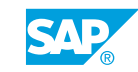

# <span id="page-12-0"></span>**UNIT 2 Exploring Recruiting**

## **Lesson 1: Recruiting Module**

#### Lesson Objectives

After completing this lesson, you will be able to:

• Describe the features and the value of the SAP SuccessFactors Recruiting module

## **Lesson 2: Navigating SAP SuccessFactors Home Page**

#### Lesson Objectives

After completing this lesson, you will be able to:

• Identify Recruiting-specific tiles available on the SAP SuccessFactors Home Page

## **Lesson 3: Recruiting Process**

#### Lesson Objectives

- Outline the Job Requisition
- Describe the process of posting the job requisition
- Explain the process of applying for the job requisition
- Describe the hiring process
- Explain offer management

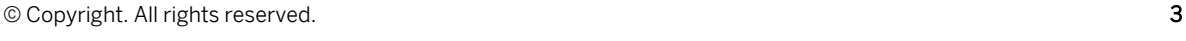

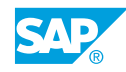

# <span id="page-14-0"></span>**UNIT 3** Setting Up the System

## **Lesson 1: Identifying Recruiting Roles**

#### Lesson Objectives

After completing this lesson, you will be able to:

• Identify recruiting roles used in the recruiting process

## **Lesson 2: Assigning Role-Based Permissions**

#### Lesson Objectives

After completing this lesson, you will be able to:

• Identify recruiting relevant role-based permissions

## **Lesson 3: Creating Route Maps**

#### Lesson Objectives

After completing this lesson, you will be able to:

• Create and update a route map

## **Lesson 4: Setting Up Form Template**

#### Lesson Objectives

After completing this lesson, you will be able to:

• Select template settings and connect the route map and Grant permission to create the requisition

## **Lesson 5: Recruiting Administrative Settings**

#### Lesson Objectives

After completing this lesson, you will be able to:

• Access and navigate the Manage Recruiting Settings section of the Admin Center

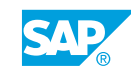

## <span id="page-16-0"></span>**UNIT 4 Exploring Master Data in Recruiting**

## **Lesson 1: Integrating MDF and Master Data (FO/GOs)**

#### Lesson Objectives

After completing this lesson, you will be able to:

• Describe FO/GO fields in Recruiting

### **Lesson 2: Enabling the Unified Job Requisition Data Model for Recruiting**

#### Lesson Objectives

- Summarize the functionality of the Unified Data Model for SAP SuccessFactors Recruiting
- Convert to Unified Data Model Generic Objects
- Configure job location fields in a job requisition template
- Rebuild the job requisition search index

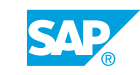

# <span id="page-18-0"></span>**UNIT 5 Managing Job Requisitions**

## **Lesson 1: Creating Job Requisition Header and Footer**

#### Lesson Objectives

After completing this lesson, you will be able to:

• Configure job posting headers and footers

## **Lesson 2: Creating Picklists**

#### Lesson Objectives

After completing this lesson, you will be able to:

• Edit values in Picklist Center

## **Lesson 3: Creating Question Library**

#### Lesson Objectives

After completing this lesson, you will be able to:

- Upload the question library
- Review pre-screening questions on the candidate application

## **Lesson 4: Adding Competencies**

#### Lesson Objectives

After completing this lesson, you will be able to:

• Edit competencies within the competency library

## **Lesson 5: Managing Recruiting Groups**

#### Lesson Objectives

- Create recruiting groups
- Define recruiting group permissions

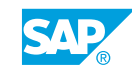

## <span id="page-19-0"></span>**Lesson 6: Recruiting Teams**

#### Lesson Objectives

After completing this lesson, you will be able to:

- Create recruiting teams
- Define team members' permissions

## **Lesson 7: Deleting and Restoring Job Requisitions**

#### Lesson Objectives

- Delete job requisitions
- Restore job requisitions

## <span id="page-20-0"></span>**UNIT 6 Exploring Candidate Profile and Application**

## **Lesson 1: Creating Candidate Profile**

#### Lesson Objectives

After completing this lesson, you will be able to:

- Describe the features of the Candidate Profile
- Understand how data stored within the Candidate Profile can be used for candidate search
- Understand how data within the Candidate Profile can sync with the Employee Profile
- Understand how data within the Candidate Profile can sync with the Candidate Application
- Explain the Profile Before Application feature

## **Lesson 2: Creating Candidate Application**

#### Lesson Objectives

- Understand the data stored within the Candidate Application
- Explain how to display different information to specific groups of applicants
- Understand how to use pre-screening questions
- Understand Candidate Application field permissions

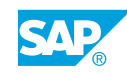

## <span id="page-22-0"></span>**UNIT 7 Managing the Recruiting Process**

## **Lesson 1: Building and Managing the Candidate Pipeline**

#### Lesson Objectives

After completing this lesson, you will be able to:

- Configure candidate statuses
- Configure the Talent Pipeline

## **Lesson 2: Managing Candidate Assessment**

#### Lesson Objectives

After completing this lesson, you will be able to:

- Schedule an interview
- Configure interview scheduling functionality
- Rate a candidate in Interview Central

## **Lesson 3: Managing the Offer Process**

#### Lesson Objectives

After completing this lesson, you will be able to:

• Configure the offer approval and offer letter

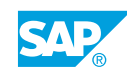

## <span id="page-24-0"></span>**UNIT 8 Managing the Recruiting Admin Center**

## **Lesson 1: Creating Data Privacy Consent Statement (DPCS)**

#### Lesson Objectives

After completing this lesson, you will be able to:

• Configure data privacy statements

## **Lesson 2: Configuring System Privacy**

#### Lesson Objectives

After completing this lesson, you will be able to:

• Explain system privacy

### **Lesson 3: Purging Data**

#### Lesson Objectives

After completing this lesson, you will be able to:

• Manage the data purge

## **Lesson 4: Customizing Help Text**

#### Lesson Objectives

After completing this lesson, you will be able to:

• Create custom help text

## **Lesson 5: Duplicating Candidates**

Lesson Objectives After completing this lesson, you will be able to:

• Manage duplicate candidates

## **Lesson 6: Managing Employee Referral**

#### Lesson Objectives

© Copyright. All rights reserved. 15

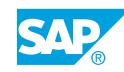

<span id="page-25-0"></span>After completing this lesson, you will be able to:

- Enable Employee Referrals
- Work with Employee Referrals

## **Lesson 7: Setting Up Internal and External Career Search**

#### Lesson Objectives

After completing this lesson, you will be able to:

- Enable search settings for internal career site
- Enable search settings for external career site

## **Lesson 8: Administering Recruiting Business Rules**

#### Lesson Objectives

After completing this lesson, you will be able to:

- Understand the Recruiting Business Rules
- Configure the Recruiting Business Rules and setting required Administrator Permissions

### **Lesson 9: Automating Tasks for SAP SucessFactors Recruiting**

#### Lesson Objectives

After completing this lesson, you will be able to:

• Identify automation tools used in Recruiting

## **Lesson 10: Applying Check Tool**

#### Lesson Objectives

After completing this lesson, you will be able to:

• Configure email notification templates

## **Lesson 11: Creating General Display Name**

#### Lesson Objectives

After completing this lesson, you will be able to:

• Explain General User Name functionality

## <span id="page-26-0"></span>**UNIT 9 Applying Recruiting Email Templates**

## **Lesson 1: Creating Email Notification Templates**

#### Lesson Objectives

After completing this lesson, you will be able to:

• Configure email notification templates

## **Lesson 2: Recruiting Email Templates**

#### Lesson Objectives

After completing this lesson, you will be able to:

• Create recruiting email templates

### **Lesson 3: Connecting an Email Template with Application Status**

#### Lesson Objectives

After completing this lesson, you will be able to:

• Connect an email template with a candidate's status

## **Lesson 4: Writing Ad Hoc Emails and the Message Center**

#### Lesson Objectives

After completing this lesson, you will be able to:

- Manage ad hoc emails
- Describe the improvements in the Message Center

## **Lesson 5: Recruiting Email Triggers**

#### Lesson Objectives

After completing this lesson, you will be able to:

• Set up recruiting email triggers

## **Lesson 6: Writing Offer Letter Templates**

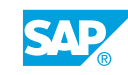

#### Lesson Objectives

After completing this lesson, you will be able to:

• Create offer letter templates

# <span id="page-28-0"></span>**UNIT 10 Managing Recruiting Posting**

## **Lesson 1: Recruiting Posting Enablement**

#### Lesson Objectives

After completing this lesson, you will be able to:

- Describe Recruiting Posting
- List Recruiting Posting enablement steps

## **Lesson 2: Managing Recruiting Posting Settings in Admin Center**

#### Lesson Objectives

After completing this lesson, you will be able to:

- Create and manage Posting Profiles and Groups
- Associate a Posting Profile with a Recruiting user
- Describe the Job Board Market Place
- Add a Job Board to a Job Board list
- Manage My School Job Boards
- Describe the mapping between a job requisition and a job posting

## **Lesson 3: Posting a Job to a Job Board**

#### Lesson Objectives

After completing this lesson, you will be able to:

List the steps to post a job using Recruiting Posting

## **Lesson 4: Managing Jobs**

#### Lesson Objectives

- Manage posted jobs
- Check Job Board efficiency

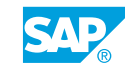

## <span id="page-29-0"></span>**Lesson 5: Describing Credits Management**

### Lesson Objectives

After completing this lesson, you will be able to:

• Explain Job Board credits

# <span id="page-30-0"></span>**UNIT 11 Managing Recruiting Agencies**

## **Lesson 1: Setting Up Agency Access**

#### Lesson Objectives

After completing this lesson, you will be able to:

• Set up the agency

## **Lesson 2: Posting Open Job Requisitions to the Agency Portal**

#### Lesson Objectives

After completing this lesson, you will be able to:

• Post the job to the agency portal

#### **Lesson 3: Submitting a Candidate to the Requisition from Agency Portal**

#### Lesson Objectives

After completing this lesson, you will be able to:

• Submit a candidate to the requisition from agency portal

## **Lesson 4: Settings Options in Agency Portal**

#### Lesson Objectives

After completing this lesson, you will be able to:

• Adjust the settings in agency portal

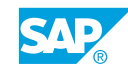

# <span id="page-32-0"></span>**UNIT 12 Managing Recruiting Templates**

## **Lesson 1: Managing Recruiting Template Tool**

#### Lesson Objectives

After completing this lesson, you will be able to:

• Understand Manage Recruiting Template Tool

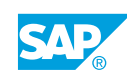

## <span id="page-34-0"></span>**UNIT 13 Increasing Recruiting Efficiency with Generative AI**

## **Lesson 1: Using Generative AI to Increase Efficiency in Recruiting**

#### Lesson Objectives

- Create Job Descriptions with AI
- Prepare interview questions with AI

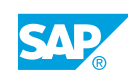

# <span id="page-36-0"></span>**UNIT 14 Exploring Reporting**

## **Lesson 1: Reporting on Requisitions**

#### Lesson Objectives

After completing this lesson, you will be able to:

• Access and describe requisition reports

## **Lesson 2: Reporting on Ad Hoc Parameters**

#### Lesson Objectives

After completing this lesson, you will be able to:

• Describe ad hoc reports

## **Lesson 3: Recruiting STEM Reports**

#### Lesson Objectives

After completing this lesson, you will be able to:

• Explain Recruiting STEM reports

## **Lesson 4: Creating Special Reports**

#### Lesson Objectives

After completing this lesson, you will be able to:

• Explain special reports

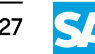

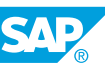

# <span id="page-38-0"></span>**UNIT 15** Integrating with Other Systems **using ODATA and APIs**

## **Lesson 1: Describing OData and APIs in Recruiting**

#### Lesson Objectives

After completing this lesson, you will be able to:

• Describe OData and APIs in Recruiting

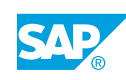

# <span id="page-40-0"></span>**UNIT 16 Applying intelligent Service within Recruiting**

## **Lesson 1: Applying Intelligent Services and Events**

### Lesson Objectives

After completing this lesson, you will be able to:

• Understand Intelligent Services and Events within Recruiting

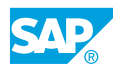